## **Functions**

## How do I enable the automatic call recording feature in Evaer?

You can easily enable the automatic call recording function at the **Evaer -- > Tools --> Options** -->**Recording Settings --> General** as the screenshot following:

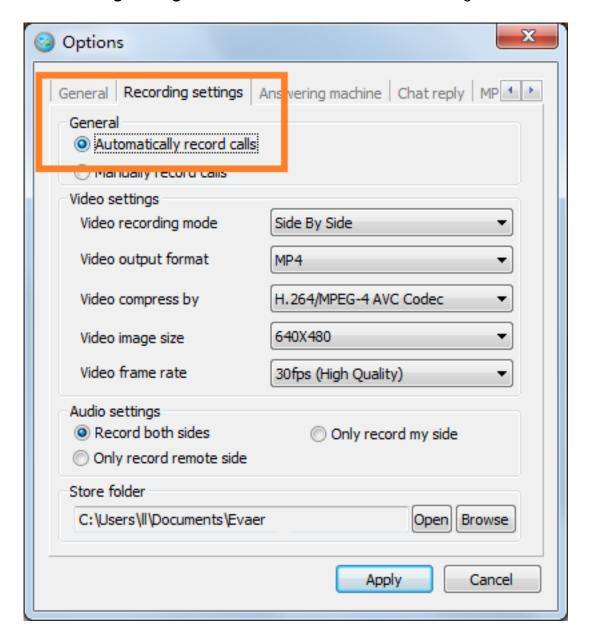

After you enable this function, when you place skype video or audio calls, the Evaer Skype video recorder will help you record the calls automatically. You can also **pause the recording** or **stop the recording** manually during the call recording at the record main window even you use the automatic call recording function.

Unique solution ID: #1018

Author: Eva

Last update: 2013-02-17 02:52